## ソケットモバイル(CHS 7Ci) 設定用バーコード

工場出荷時の状態へ設定 を初期化する

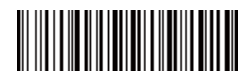

**#FNROOFO#** 

レジ端末(iPadなど)とのBluetooth接続が切断さ れた状態で行なってください。読み取りに成功する と、『ピーポ ・ ポ ・ ピポポポポ』と音が鳴ります。電 源がOFFになり、バーコードリーダーの初期化は完 了です。

Codabar(NW-7)の読み 取りを有効にする

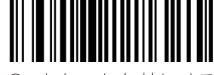

Codabarを有効にする

レジ端末(iPadなど)とのBluetooth接続が切断さ れた状態で行なってください。アルファベットで挟ま れたタイプのバーコード(NW-7)の読み取りを有 効にします。機器の初期設定ではCodabarは読み 取らない設定になっています。

『0』で始まるバーコードの 先頭『0』の読み取り設定 を変更する (UPC-Aの設定) ※読み込み時、音は鳴りません

<u> || || || || || || || || || ||</u>

先頭「O」を読む

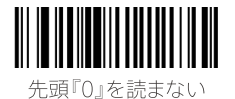

バーコードの先頭の数値が『0』の場合に、その『0』 を読み取るか、読み取らないかを設定することがで きます。スマレジでは商品コードの完全一致の商品 を呼び出すため、先頭が『0』で登録されている商品 を呼び出すには、先頭『0』の読み取りを許可する必 要があります。機器の初期設定では先頭『0』は読み 取らない状態になっています。

バーコード読み取り時の 本体バイブレーション設定 を変更する

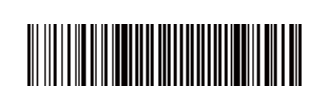

バイブレーション OFF

レジ端末(iPadなど)とのBluetooth接続が切断さ れた状態で行なってください。バーコードを読み 取った際、本体を振動させることができます。読み 取りが行なわれたことがわかり易くなるので、必要 に応じて変更してください。

バーコード読み取り時の Beep音設定を変更する

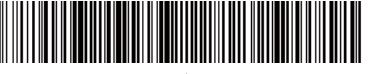

Reen音 ON

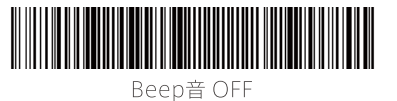

レジ端末(iPadなど)とのBluetooth接続が切断さ れた状態で行なってください。バーコードを読み 取った際、本体から『ピッ』と音を出すことができま す。読み取りが行なわれたことがわかり易くなるの で、必要に応じて変更してください。

機器の動作設定をiOSに 対応したモードへ変更する

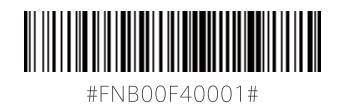

CHS-7iCiはAndroid端末やWindowsタブレット などでも使用できるようになっているため、スマレ ジで使用するためにiOS用モードが選択されてい る必 要が あります。レジ端 末( i P a dなど)との Bluetooth接続が切断された状態で行なってくだ さい。

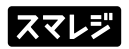